# **Wagtail Colour Picker Documentation** *Release 0.0.6*

**Stuart George**

**Jan 15, 2019**

## **Content**

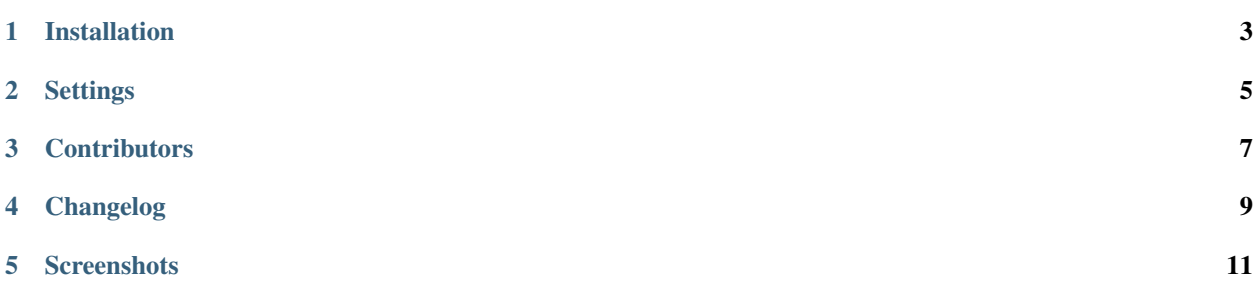

Enables you to configure colours in your sites settings file to change the text colour in the DraftJS editor.

### Installation

<span id="page-6-0"></span>Wagtail Colour Picker is available on PyPI - to install it, just run:

```
pip install wagtailcolourpicker
```
Once thats done you need to add the following to your INSTALLED\_APPS settings:

```
INSTALLED_APPS = [
    ...
    'wagtailcolourpicker'
    ...
]
```
Go to your cms admin area and you will see a new icon in the DraftJS toolbar.

## **Settings**

<span id="page-8-0"></span>Any settings with their defaults are listed below for quick reference.

```
# the icon in the DraftJS toolbar
WAGTAILCOLOURPICKER_ICON = [...]
# the colours to show in the picker window
WAGTAILCOLOURPICKER_COLOURS = {
   'black': '#000000',
    'white': '#ffffff'
}
```
### **Contributors**

<span id="page-10-0"></span>People that have helped in any way shape or form to get to where we are, many thanks.

### **3.1 In our team**

• [Stuart George](https://github.com/stuartaccent)

## **3.2 In the community**

## Changelog

#### <span id="page-12-0"></span>**4.1 0.0.6**

- Update to wagtail 2.4
- Fix issue with modal submission

### **4.2 0.0.5**

• Update to wagtail 2.3

### **4.3 0.0.4**

• Use static template tag for when using external storage

### **4.4 0.0.3**

• Include missing css in package

### **4.5 0.0.2**

• Documentation

## **4.6 0.0.1**

• Initial Release

#### **Screenshots**

<span id="page-14-0"></span>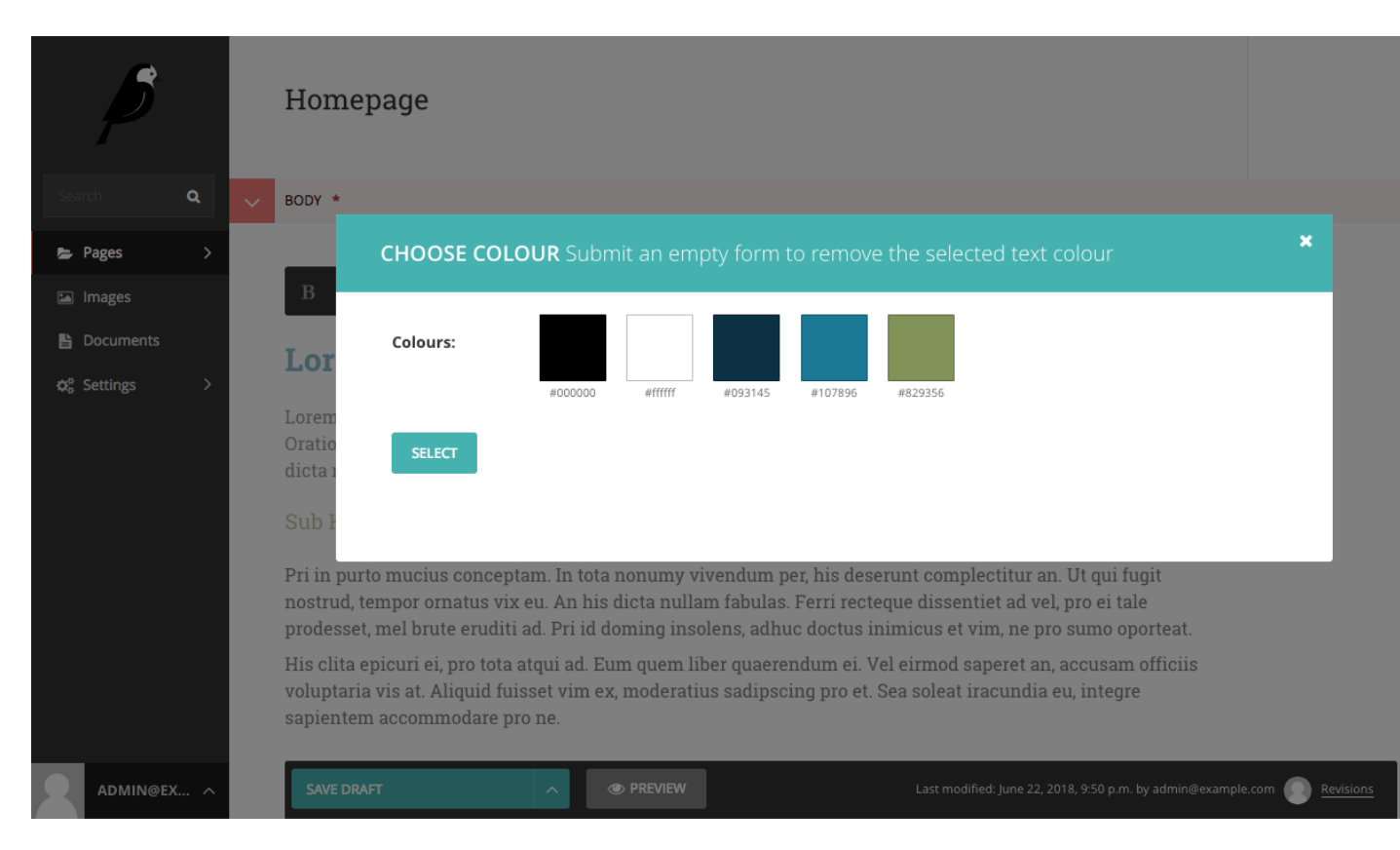

Fig. 1: Picker

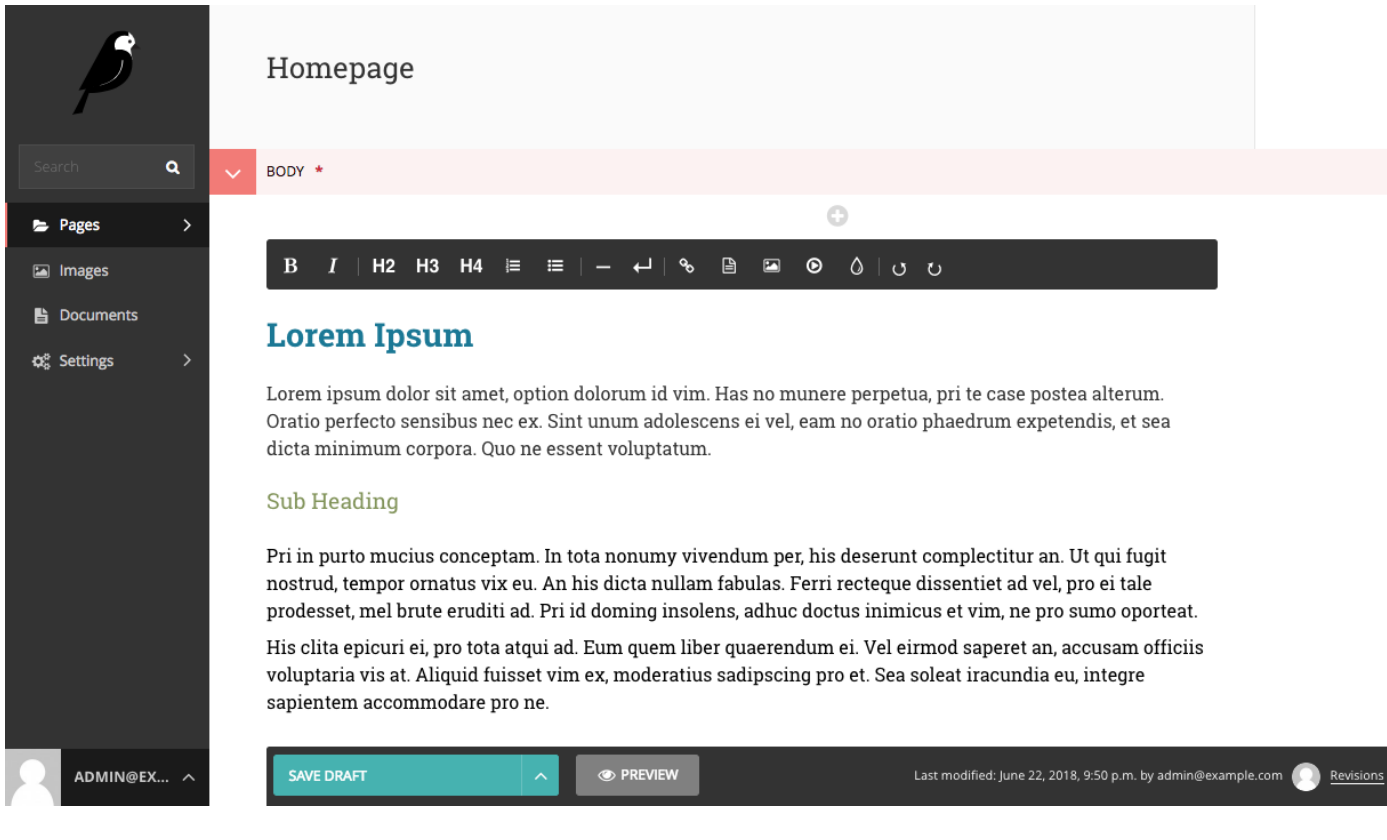

Fig. 2: Selected Text